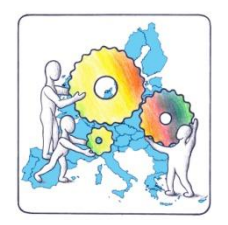

# **ISTITUTO COMPRENSIVO POLO 2**

*"Renata Fonte"*

Via Mauro Manieri n. 20 - 73048 Nardò (LE) Tel. 0833-562691 – [www.comprensivonardo2.gov.it](http://www.comprensivonardo2.gov.it/) – E-mail: *[LEIC89700R@istruzione.it](mailto:LEIC89700R@istruzione.it) – LEIC89700R@pec.istruzione.it*  Cod. Mecc.: LEIC89700R - Cod. Fisc.: 82002180758

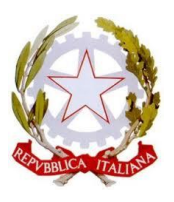

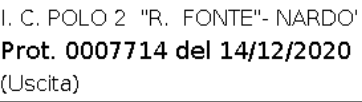

Alle Famiglie degli alunni Al sito web Istituzionale

## **Oggetto: Procedura per l'iscrizione alunni all'a.s. 2021/2022**

Con la presente si forniscono alle famiglie indicazioni in merito alle iscrizioni all'a.s. 2021/2022, come da nota Ministeriale n. 26251 del 12/11/2020.

Si fa presente che, come per gli anni passati, le iscrizioni alle sezioni della scuola dell'infanzia saranno effettuate con domanda da presentare all'istituzione scolastica; le iscrizioni alle **classi prime** delle scuole primarie e secondarie di I e II grado, invece, dovranno avvenire in modalità esclusivamente on-line, utilizzando il portale Iscrizioni on-line, raggiungibile all'indirizzo [http://www.istruzione.it/iscrizionionline/.](http://www.istruzione.it/iscrizionionline/)

Di seguito si riassume la procedura per la registrazione e per la trasmissione della domanda, rimandando per ulteriori approfondimenti agli strumenti di supporto messi a disposizione dal Ministero dell'Istruzione sul medesimo sito (video tutoriale, faq, guide…).

### **REGISTRAZIONE**

Da sabato **19 dicembre**, a partire **dalle ore 9.00**, le famiglie potranno **cominciare a registrarsi** e ottenere le credenziali (codice utente e password) da utilizzare al momento dell'iscrizione per l'anno scolastico 2021/2022.

Dall'anno 2018, chi ha già un'identità digitale SPID (Sistema Pubblico di Identità Digitale) potrà utilizzare quelle credenziali per accedere al portale delle iscrizioni senza effettuare prima la registrazione.

Per accedere al modulo di registrazione, è necessario cliccare sul pulsante REGISTRATI posto in alto a sinistra dello schermo.

Nella pagina "**Registrati**" occorre:

- inserire il proprio **codice fiscale** e selezionare la casella di sicurezza "Non sono un robot";
- compilare una scheda con i dati anagrafici e l'indirizzo e-mail (da digitare due volte per sicurezza);
- visualizzato il riepilogo dei dati inseriti, se i dati sono corretti, si deve selezionare "conferma i tuoi dati" per completare la registrazione; altrimenti cliccare su "torna indietro" per tornare al passaggio precedente ed effettuare le correzioni necessarie.

Successivamente si riceve una e-mail all'indirizzo che è stato indicato, in cui è riportato un link sul quale si dovrà cliccare per confermare la registrazione.

A questo punto, verrà inviata una seconda e-mail con le credenziali (nome utente e password) per accedere al servizio Iscrizioni on line.

Al **primo accesso** al servizio viene richiesto di cambiare la password che è stata inviata via e-mail. La password modificata deve essere di almeno 8 caratteri e deve includere: un numero, una lettera maiuscola e una lettera minuscola.

Sempre al primo accesso, l'applicazione chiede anche di confermare o integrare i dati di registrazione (abilitazione al servizio). Una volta inseriti e confermati i dati è possibile procedere con l'iscrizione.

Si fa presente che le utenze generate negli anni precedenti non sono più valide e che quindi è necessario procedere nuovamente alla registrazione.

## **COME SCEGLIERE LA SCUOLA**

Per procedere con l'iscrizione on line va innanzitutto individuata la scuola di interesse.

Il Miur ha messo a disposizione delle famiglie, delle studentesse e degli studenti il portale 'Scuola in Chiaro' [http://cercalatuascuola.istruzione.it/c/](http://cercalatuascuola.istruzione.it/cercalatuascuola/) che raccoglie i profili di tutti gli istituti e visualizza informazioni che vanno dall'organizzazione del curricolo, all'organizzazione oraria delle attività didattiche, agli esiti degli studenti e ai risultati a distanza (università e mondo del lavoro).

Scuola in Chiaro consente di trovare il codice della scuola o del Centro di Formazione Professionale (CFP) da indicare nella domanda di iscrizione. Si fa presente che, poiché è possibile indicare nella domanda, elencandole in ordine di preferenza, fino a tre scuole o percorsi di istruzione - che, nel caso di istruzione superiore possono indifferentemente riguardare l'istruzione statale e/o l'istruzione e la formazione regionale i codici da conoscere potrebbero essere tre.

Dallo scorso anno scolastico è possibile collegarsi al link di seguito indicato per scaricare il QR Code dall'applicazione Scuola in Chiaro in una app.

Indirizzo: **<http://qranalytics.pubblica.istruzione.it/qrcode/?id=F20FDFAB4CC7920F>**

#### **COMPILAZIONE E INOLTRO DELLE DOMANDE**

Con le credenziali ricevute dal Miur, si potrà accedere al medesimo portale, cliccando sul bottone "**ACCEDI AL SERVIZIO**", e compilare i modelli di domanda.

Le domande potranno essere inoltrate dalle **ore 8.00 del 4 gennaio 2021** alle **ore 20.00 del 25 gennaio 2021**. Si precisa che l'istanza **potrà essere compilata per tutto il periodo fissato dal Miur**, senza fretta. Non è

infatti prevista alcuna precedenza temporale, quelle arrivate per prime non avranno priorità.

\*\*\*\*\*\*\*\*\*\*\*\*\*\*\*\*\*\*\*\*\*\*\*

Per **supportare** le famiglie che avessero difficoltà a procedere con l'iscrizione o che non fossero in possesso dell'adeguata strumentazione informatica, la Segreteria di questa scuola è disponibile, **previo appuntamento**, nei seguenti giorni e orari:

dal lunedì al venerdì dalle ore 8.30 alle ore 13.45

il giovedì dalle ore 15.15 alle ore 17.15

Sul Sito Istituzionale <http://www.comprensivonardo2.it/iscrizioni/> è possibile visionare i moduli di iscrizione della scuola Infanzia, Primaria e Secondaria di primo grado.

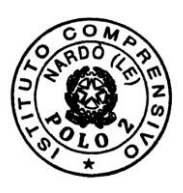

IL DIRIGENTE SCOLASTICO *Dott.ssa Mariagiuditta LEACI* documento firmato digitalmente ai sensi del c.d. Codice dell'Amministrazione Digitale e normativa connessa